# *1 CHAPTER: INTRODUCTION TO THE IRMS USER GUIDE*

# **1.1 Overview**

The IRMS User Guide provides you with an introduction to the Integrated Revenue Management System (IRMS). Also included are illustrations of the windows that you will use, descriptions of the fields on those IRMS windows, and the steps that you need to complete to perform the identified tasks.

### **1.1.1 Contents of the User Guide**

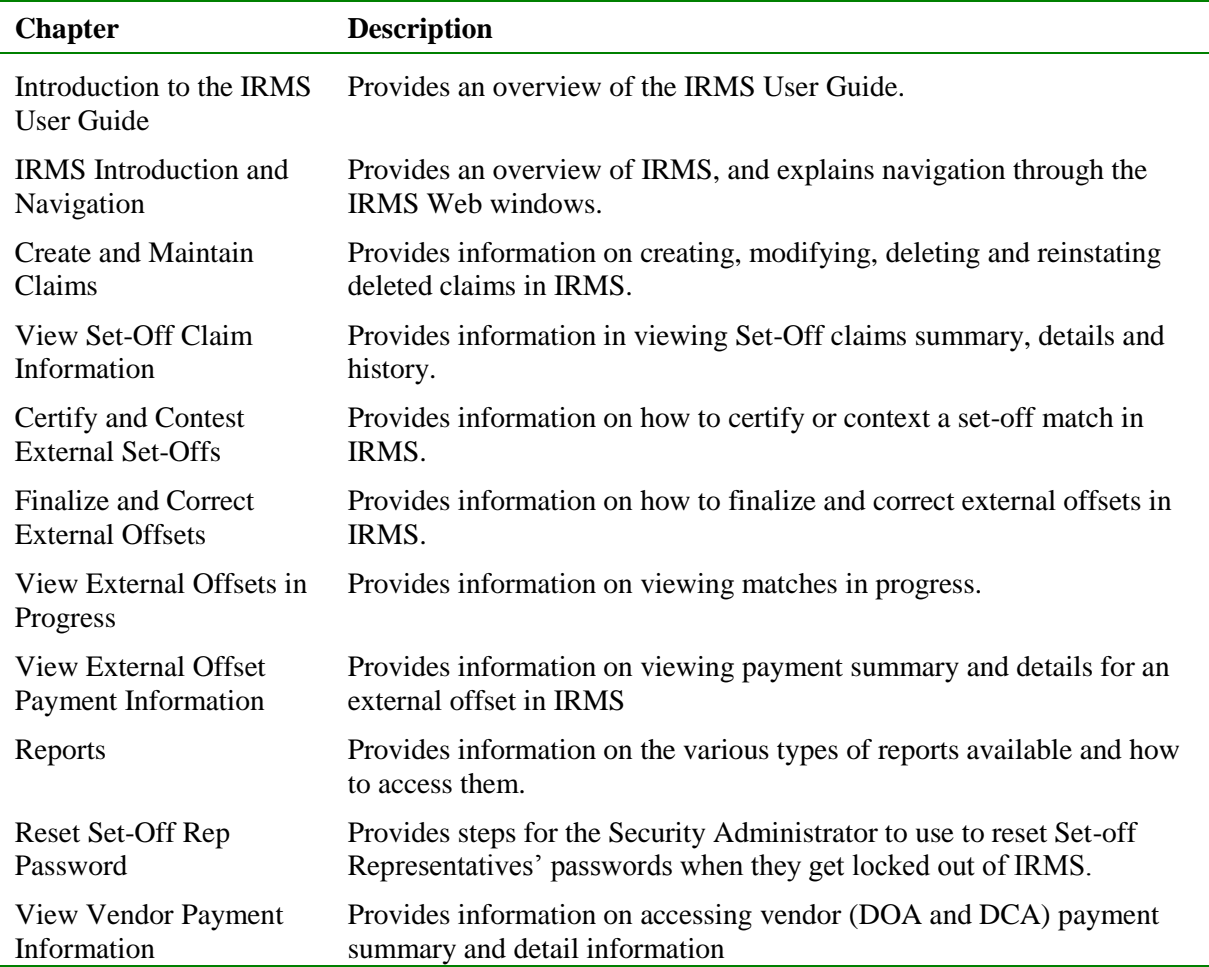

The IRMS User Guide is divided into several chapters:

# **1.1.2 Typographical Conventions**

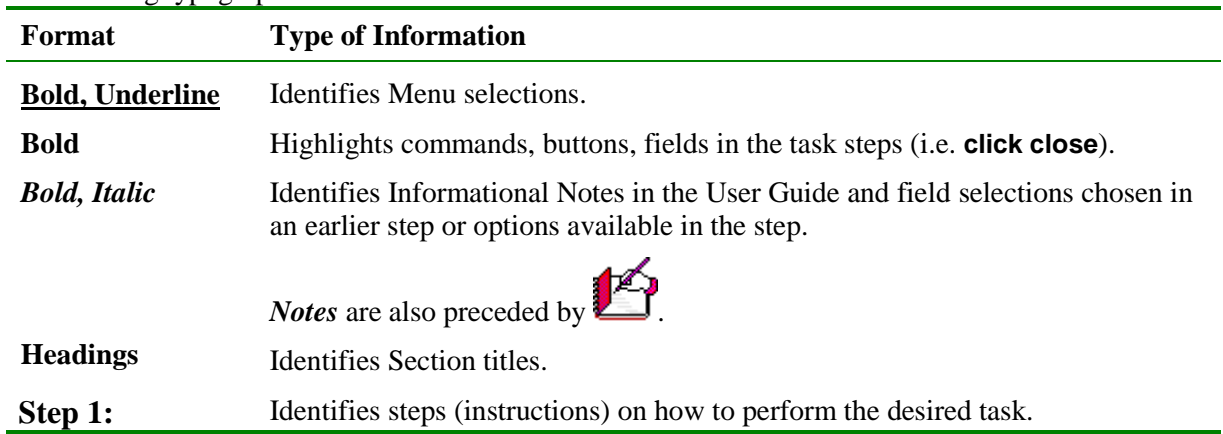

The following typographical conventions are used in this User Guide:

#### **1.1.3 Menu and Illustration Conventions**

Menus and menu options are indicated by the menu name followed by the menu options to be selected, separated by a colon. For example, the menu convention for the illustration below is **Tax Information: Setoffs: Claims Summary**.

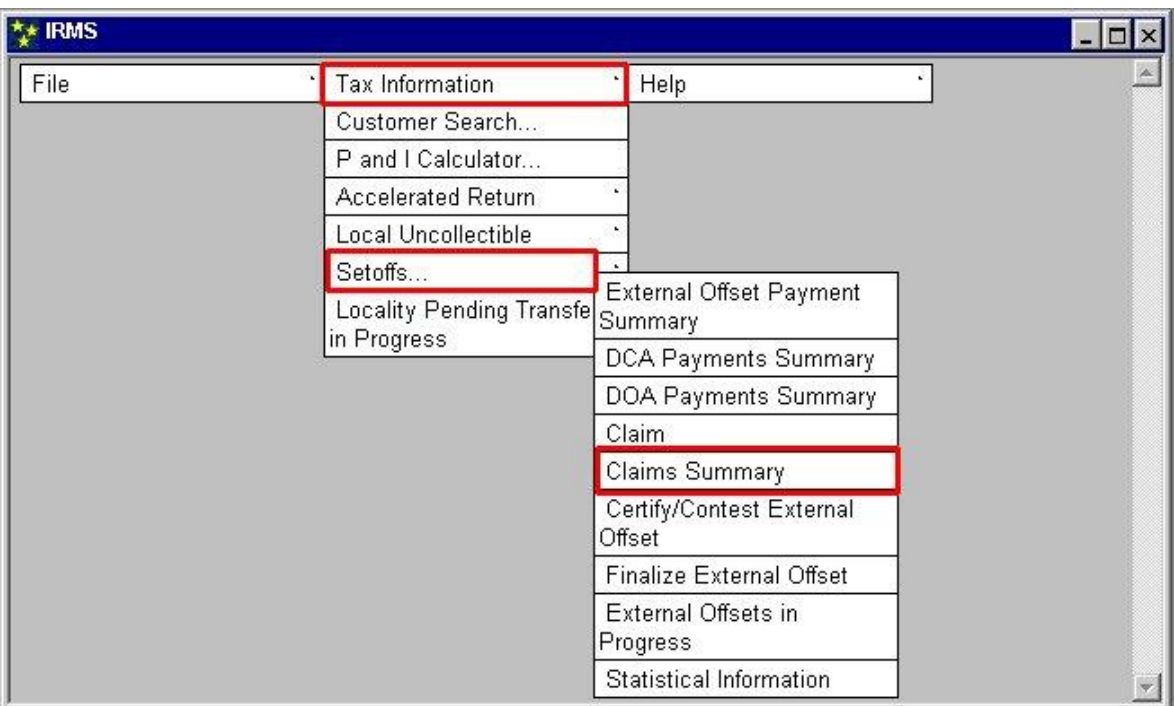

- **Menu options are displayed before the step to demonstrate their use.**
- Windows are displayed to provide an illustration of what you will see as you complete the steps.
- Illustrations of IRMS windows are found at the beginning of a section. After each window, a field definition table provides detail about the fields on the window.

## **1.1.4 Field Definition Tables**

The field definition tables provide information for each field on a window. This includes field name, field type, and field description.

There are four field types listed in the field definition tables in each section of the User Guide:

- **Required** you must complete the field on that window.
- **Optional** you may complete the field if needed and/or if you have the information necessary.
- **Conditionally Required** means you must complete the field if a certain condition has been met. These conditions are discussed in the field definitions table.
- **System Generated** the system automatically completes the field for you.

If you attempt to save the information in a window before you have completed all the required fields, an error window appears and you must provide the remaining information before you can save your work. For example, **Street** is a required field as part of the Primary Address for new customers.

There are three basic ways data is entered and displayed in fields.

- Free form
- Formatted
- Drop-down list

The following table explains each of these field types:

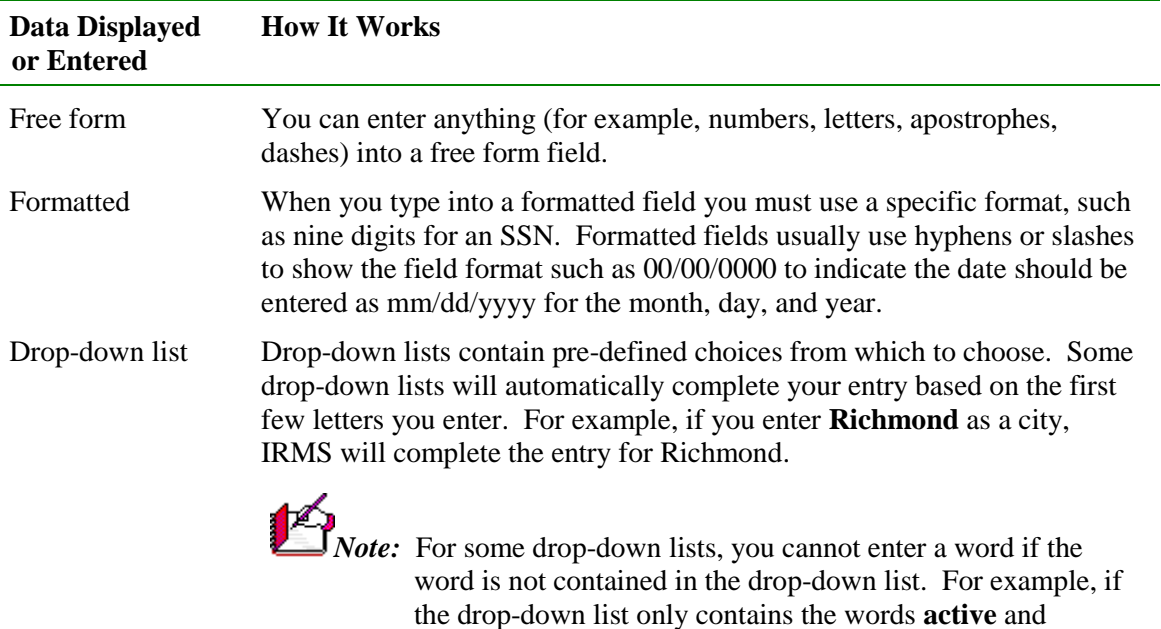

**inactive**, you cannot enter **suspended** in that field.

The Finalize External Offset window contains examples of each kind of entry field.

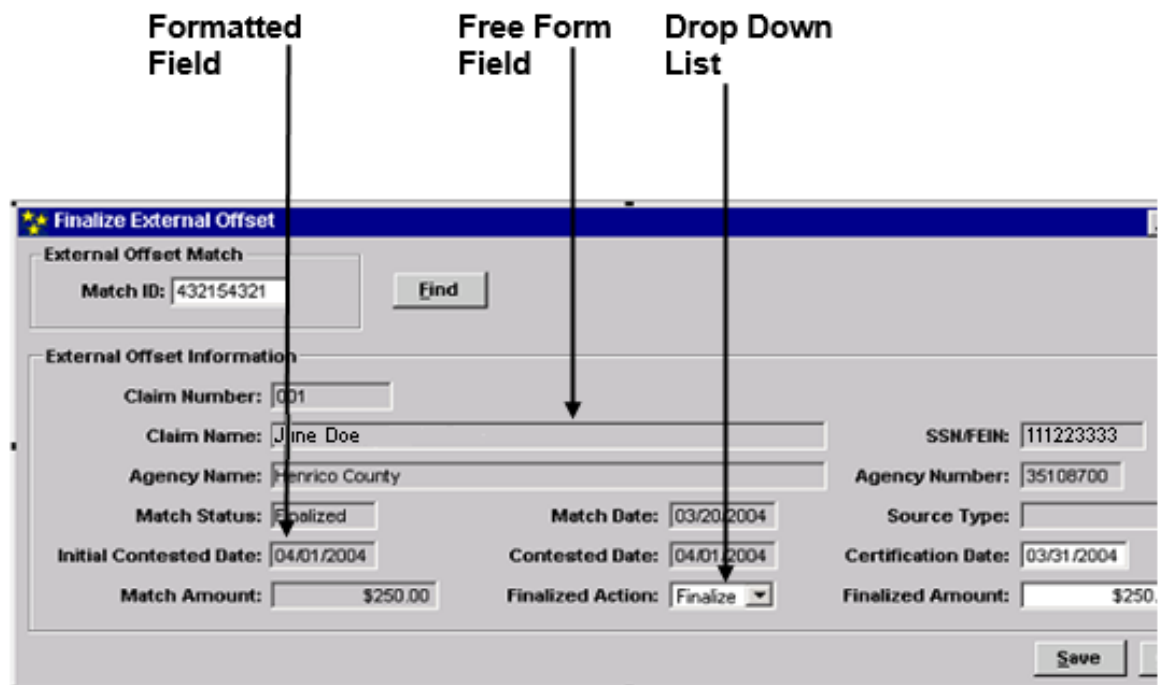

#### **Window – Fields**

IRMS will determine if information is required or optional for each field. Required fields mean that information must be entered for that field before a task can be completed. In addition, some fields are system generated and cannot be edited manually.